## th 2018 International Informatics Olympiad

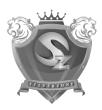

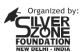

In association with:

COMPUTER LITERACY FOUNDATION
New Delhi, India
Promoting Computer Science Education

## CLASS 5th SYLLABUS & SAMPLE QUESTIONS

- ❖ Categories of Computers ❖ Understanding Windows 10 ❖ Introduction to MS-Excel 2013
- ❖ Working With Ms-Word 2013 ❖ Networking ❖ Internet ❖ Introducing Multimedia
- Mental ability & Reasoning

The Actual Question Paper Contains 50 Questions. The Duration of the Test Paper is 60 Minutes.

- The DPI is the measurement unit of quality of printers. What does DPI stands for:
  - (A) Data Per Inch
  - (B) Dot Per Inch
  - (C) Data Processing Implementation
  - (D) All of these
  - (E) None of these
- 2. Which one of the following is the feature of a digital computer?
  - (A) Digital computer uses 0 and 1 digits to represent the signal
  - (B) Digital computer uses continuous signals in the form of waves
  - (C) Digital computer's accuracy is poor
  - (D) Digital computer operates by measuring rather than counting
  - (E) None of these
- The graphical system that manages what appears on the screen and provides graphics support for printers and other output devices is called \_\_\_\_\_\_\_.
  - (A) DGI
  - (B) IGD
  - (C) GDI
  - (D) GUI
  - (E) None of these

- 4. To see 'File Size' and 'Modified Date' of any File in a Folder, which is the appropriate view of that Folder?
  - (A) View  $\rightarrow$  List
- (B) View  $\rightarrow$  Icon
- (C) View → Details
- (D) View  $\rightarrow$  Tiles
- (E) None of these
- While working with MS-Word 2013, Ctrl + P key combination is used to:
  - (A) Open paragraph menu
  - (B) Open Page Property
  - (C) Open Print Dialog Box
  - (D) Open Print-Preview Dialog Box
  - (E) None of these
- 6. The full form of GUI is -
  - (A) Graphical User Interface
  - (B) Good Usable Interface
  - (C) Graphical User Internet
  - (D) Graphical Used Internet
  - (E) None of these
- 7. While working with MS-Word 2013, what is the shortcut key combination to increase the font size?
  - (A) Ctrl+Tab+Enter
  - (B) Alt+ Shift+ Spacebar
  - (C) Shift+ Ctrl +>
  - (D) Shift+ Ctrl+ Up arrow
  - (E) None of these

## International Informatics Olympiad - IIO 2018

- 8. Analog computers are used in engineering and fields.
  - (A) Teaching
  - (B) Advertising
  - (C) Painting
  - (D) Scientific
  - (E) None of these
- Background color or effects applied on a document is not visible in:
  - (A) Web layout view
  - (B) Print layout view
  - (C) Print preview
  - (D) Both (A) and (B)
  - (E) None of these
- 10. In which one of the following disciplines, multimedia is used for research processes?
  - (A) Medicine
  - (B) Biology
  - (C) Engineering
  - (D) All of these
  - (E) None of these
- 11. If LATE is coded as PEXI, then how will you code TRACE?
  - (A) XVELI
  - (B) XVEGI
  - (C) SVFGI
  - (D) XUEGH
  - (E) None of these

- ¶ is used to \_\_ 12.
  - (A) Create a new paragraph
  - (B) Display or hide symbols for characters like spaces and tabs
  - (C) Display or hide the title bar
  - (D) Display or hide spelling and grammar errors
  - (E) None of these
- Complete the sequence given below, from 13. options available.

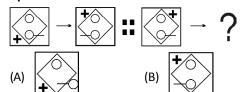

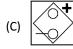

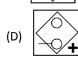

- (E) None of these
- How will be paper look like if folded at the

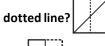

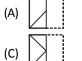

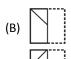

- (E) None of these

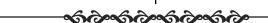

## **ANSWERS**

- 7. 3. Α C 8. 1. В 2. D 4. Ε 6. D
- 9. 14. C D 10. D 11. B 12. B 13. D